# <span id="page-0-0"></span>**TC-Toolbox for MATLAB®**

**SDK Programmer's Guide**

**Thermo-Calc Version 2019b**

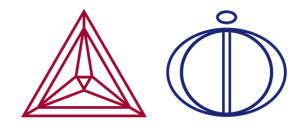

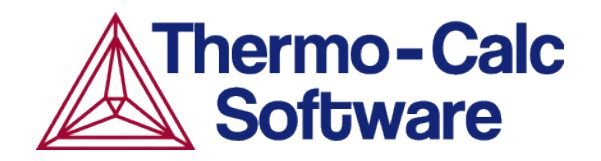

Copyright 2019 Thermo-Calc Software AB. All rights reserved.

Information in this document is subject to change without notice. The software described in this document is furnished under a license agreement or nondisclosure agreement. The software may be used or copied only in accordance with the terms of those agreements.

Thermo-Calc Software AB Råsundavägen 18, SE-169 67 Solna, Sweden +46 8 545 959 30 documentation@thermocalc.com www.thermocalc.com

# **Contents**

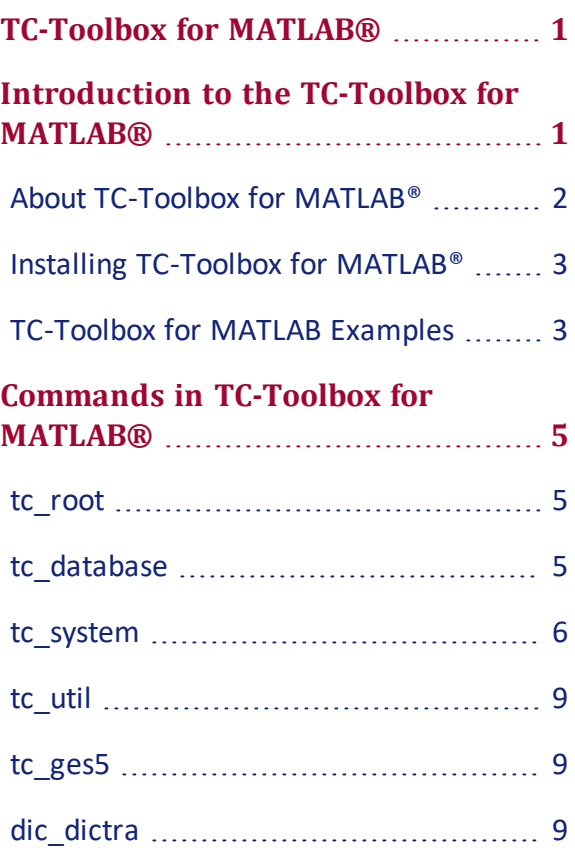

# <span id="page-3-0"></span>**Introduction to the TC-Toolbox for MATLAB®**

Thermo-Calc is a general software package for manipulation of thermodynamic quantities and multicomponent phase equilibrium calculations. Currently, there are three application programming interfaces available for Thermo-Calc: TQ-Interface, TC-API and TC-Toolbox for MATLAB. In this guide TC-Toolbox for MATLAB, the interface between Thermo-Calc and MATLAB<sup>®</sup>, is discussed.

#### **In this section:**

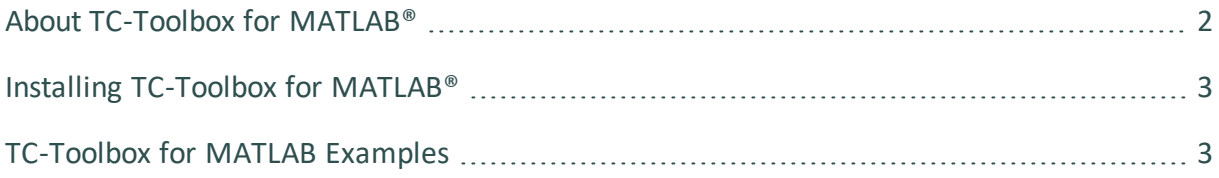

## <span id="page-4-0"></span>**About TC-Toolbox for MATLAB®**

The concept of the application programming interfaces for Thermo-Calc is that an application programmer does not need to understand the Thermo-Calc kernel but can use its powerful features in other programs.

MATLAB® is a flexible software for technical computing and visualization of data. The software has more than 600 mathematical, statistical and engineering functions, and graphical capabilities. It is a matrix-oriented programming language and contains compilers, links and libraries for different scientific applications. This flexibility is enhanced with being able to retrieve thermodynamic and kinetic quantities through the TC-Toolbox for MATLAB®. This programming interface is ideal for fast realization of ideas during research and development activities.

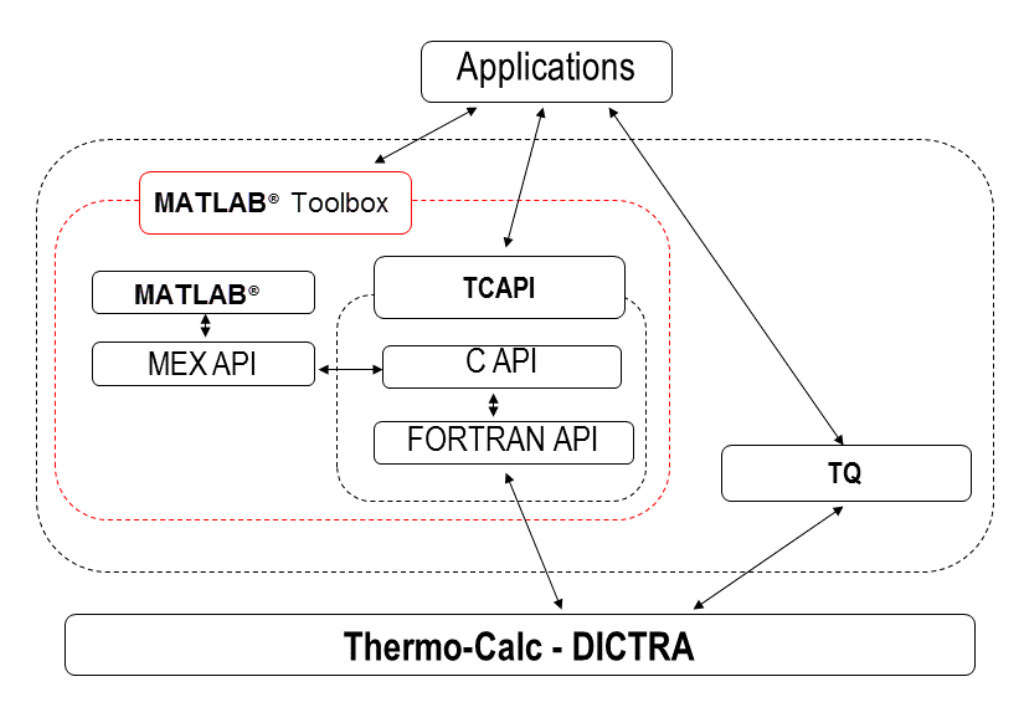

To be able to call MATLAB from programs written in C or FORTRAN there are MEX-files (MATLAB Executable) included with the MATLAB software. These MEX-files were utilised when interfacing MATLAB with Thermo-Calc.

For every Thermo-Calc function implemented in the MEX-files there is a corresponding m-file, making it possible to call Thermo-Calc from MATLAB just by running the corresponding m-file.

l à

More than 50 commands are available for the application programmer. For more information, general functionality and applications of the MATLAB software refer to the documentation provided by the MathWorks Ltd. ([www.mathworks.com/help/](http://www.mathworks.com/help/)).

### <span id="page-5-0"></span>**Installing TC-Toolbox for MATLAB®**

TC-Toolbox for MATLAB® needs to be installed on the same computer or on a server with the Thermo-Calc software and database package. TC-Toolbox for MATLAB is available for Windows operating systems.

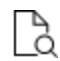

For installation details, see in the *Thermo-Calc Installation Guide* .

#### **TEST THE INSTALLATION**

Once the installation is complete, you can test the connectivity in MATLAB.

Start MATLAB and type: **tc\_init\_root** in the command window and press return. This should result in no return message for a successful installation. All of the commands available in the toolbox are described in this document.

To get a short description of each command type in the command window **help Thermo-Calc-Toolbox** *X* (where *X* is the installed version number of the toolbox).

### <span id="page-5-1"></span>**TC-Toolbox for MATLAB Examples**

Examples for the TC-Toolbox are placed under MATLAB in the same documents folder as the Thermo-Calc files (My Documents or Public Documents):

..\Documents\MATLAB\Thermo-Calc-Toolbox-*X*\Examples

Where *X* is the installed version number of the toolbox.

For most installations the examples are available in the MATLAB window when the software is opened.

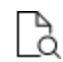

For installation details, see in the *Thermo-Calc Installation Guide*.

#### **EXAMPLE DESCRIPTIONS**

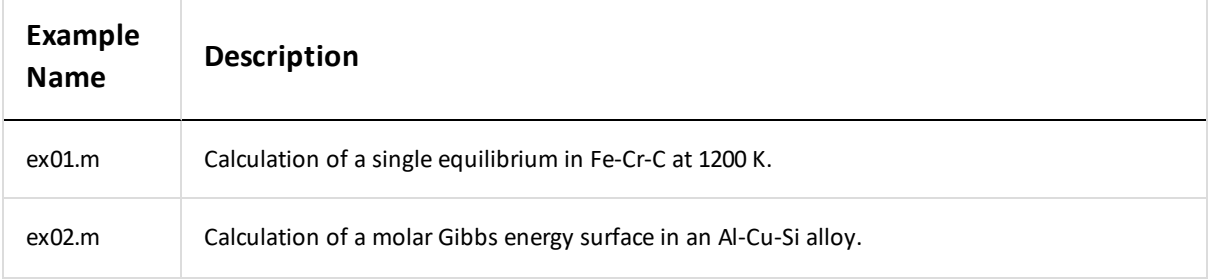

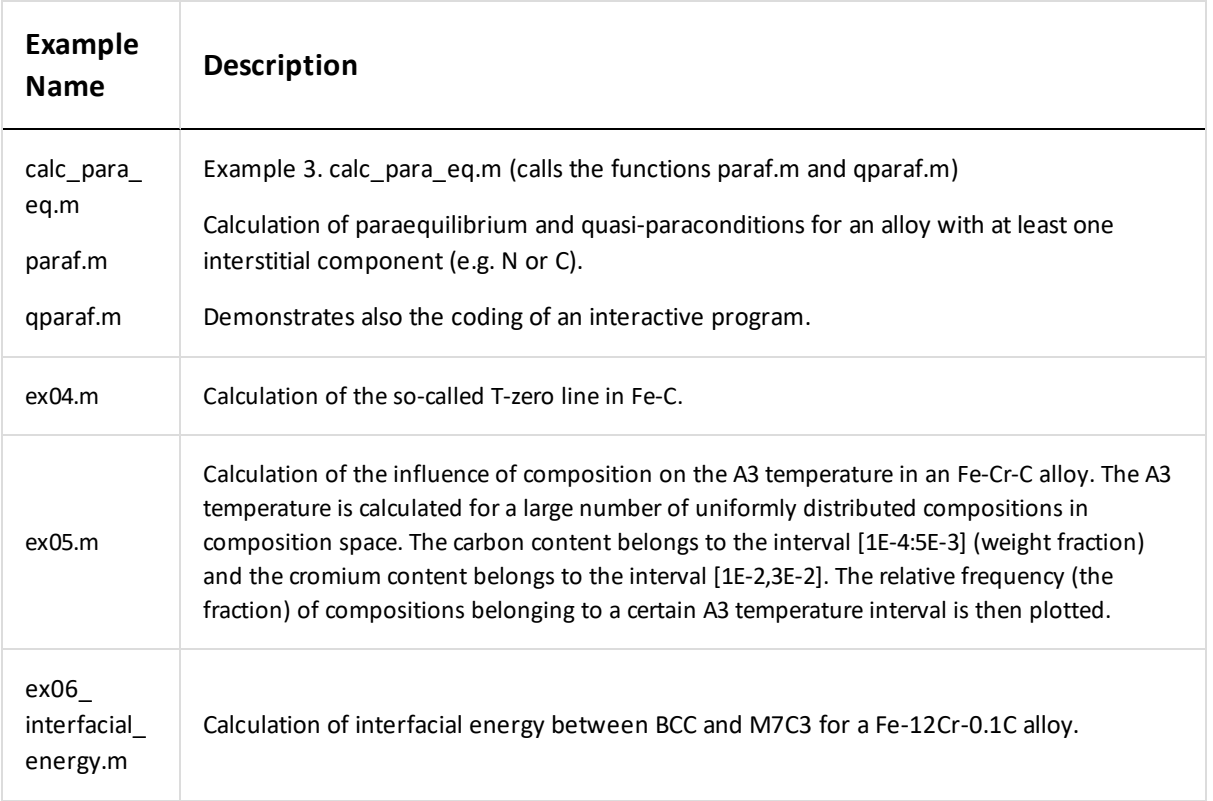

# <span id="page-7-0"></span>**Commands in TC-Toolbox for MATLAB®**

b)

To avoid conflict with reserved names all commands in the TC-Toolbox for MATLAB® start with **tc\_** and the DICTRA module commands start with **dic\_**.

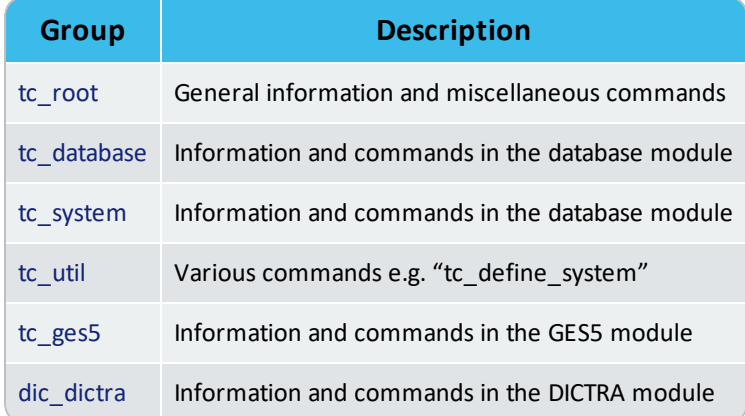

### <span id="page-7-1"></span>**tc\_root**

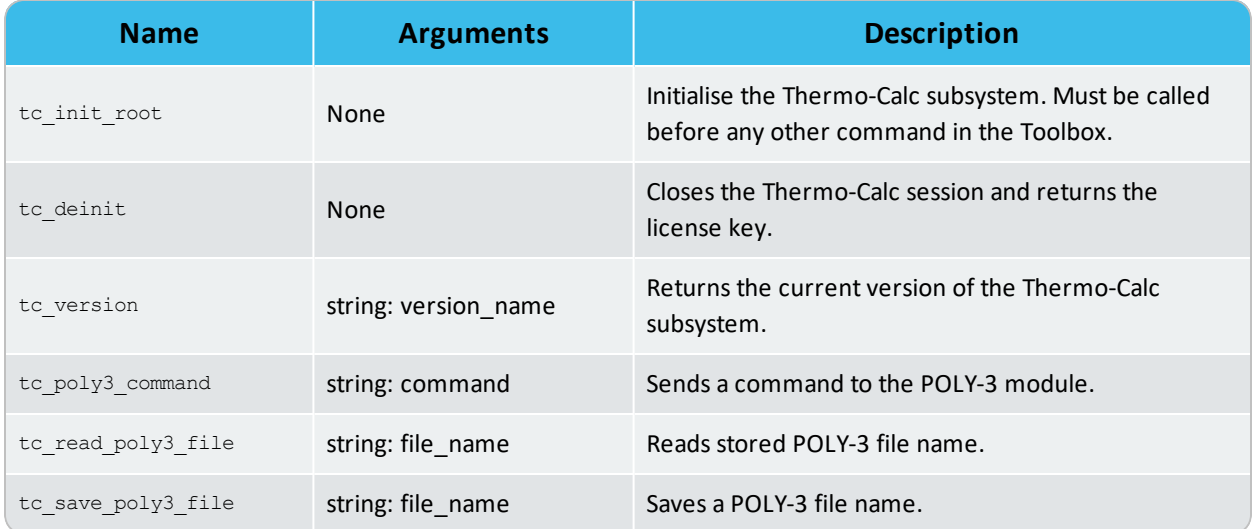

## <span id="page-7-2"></span>**tc\_database**

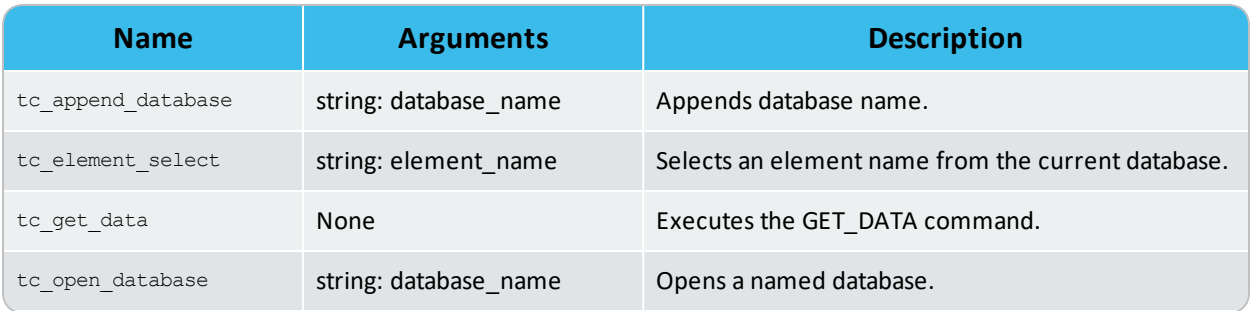

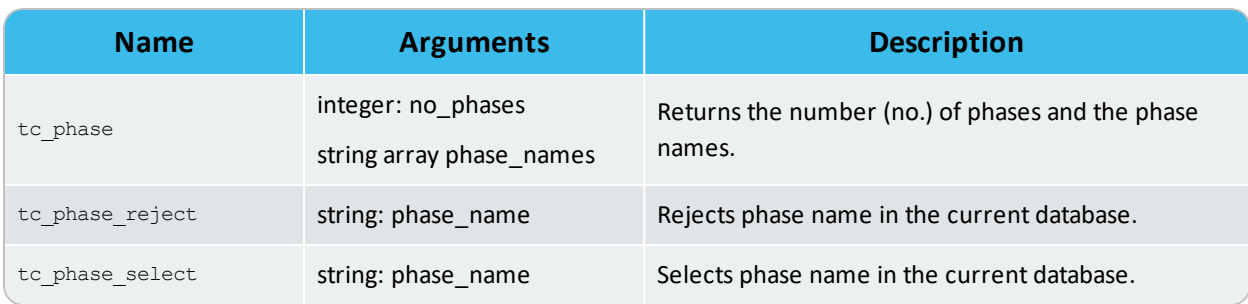

### <span id="page-8-0"></span>**tc\_system**

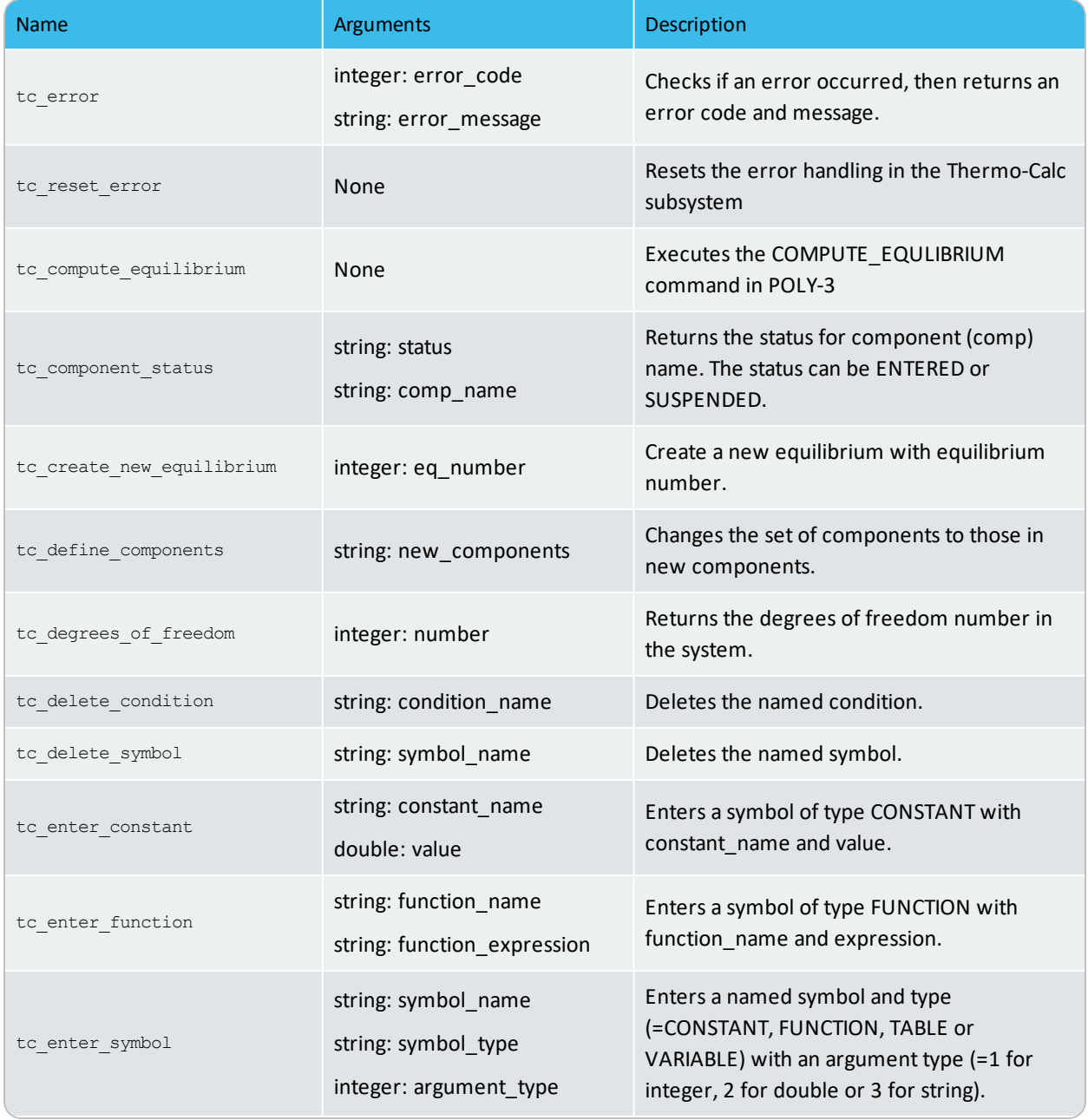

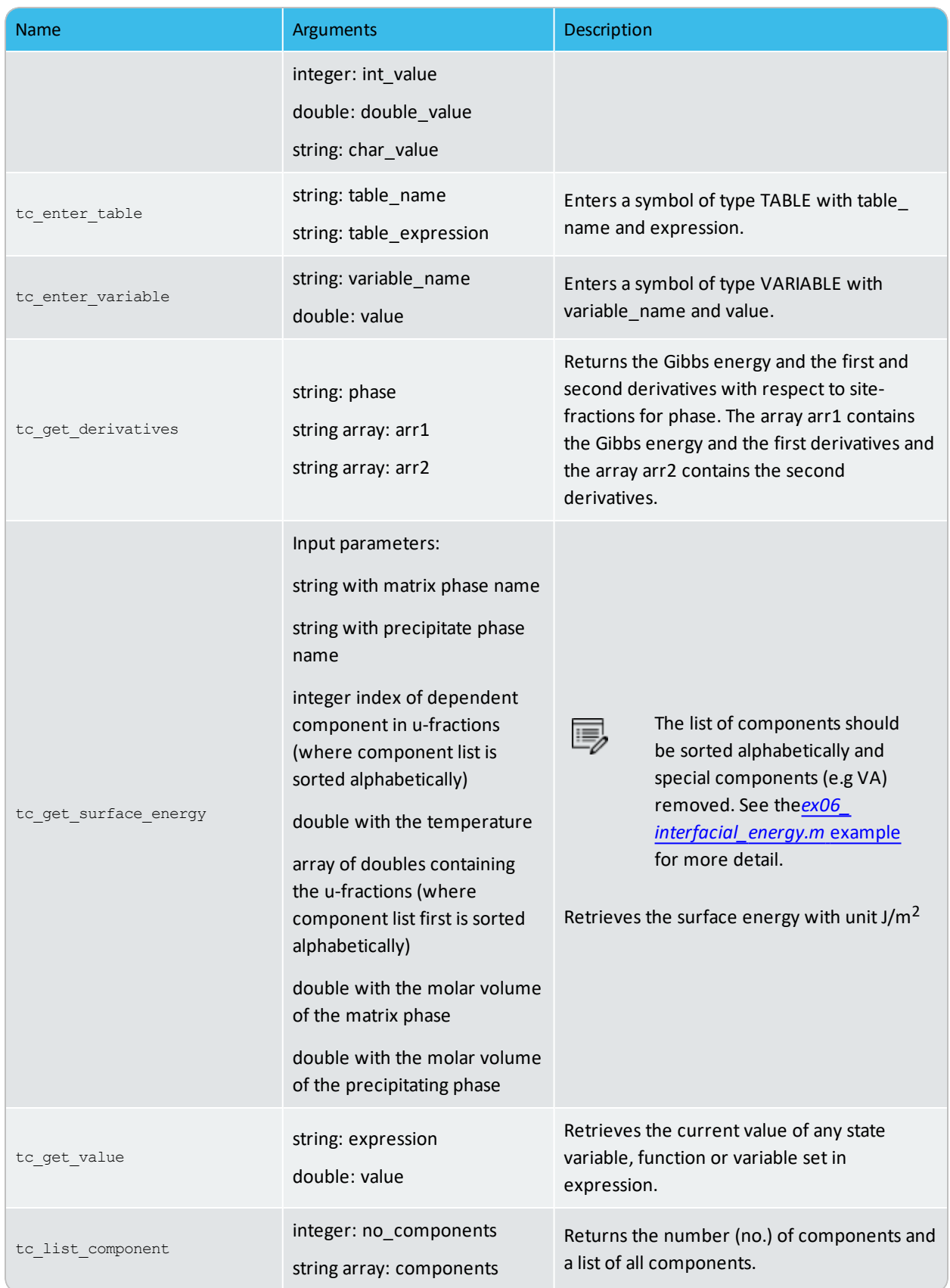

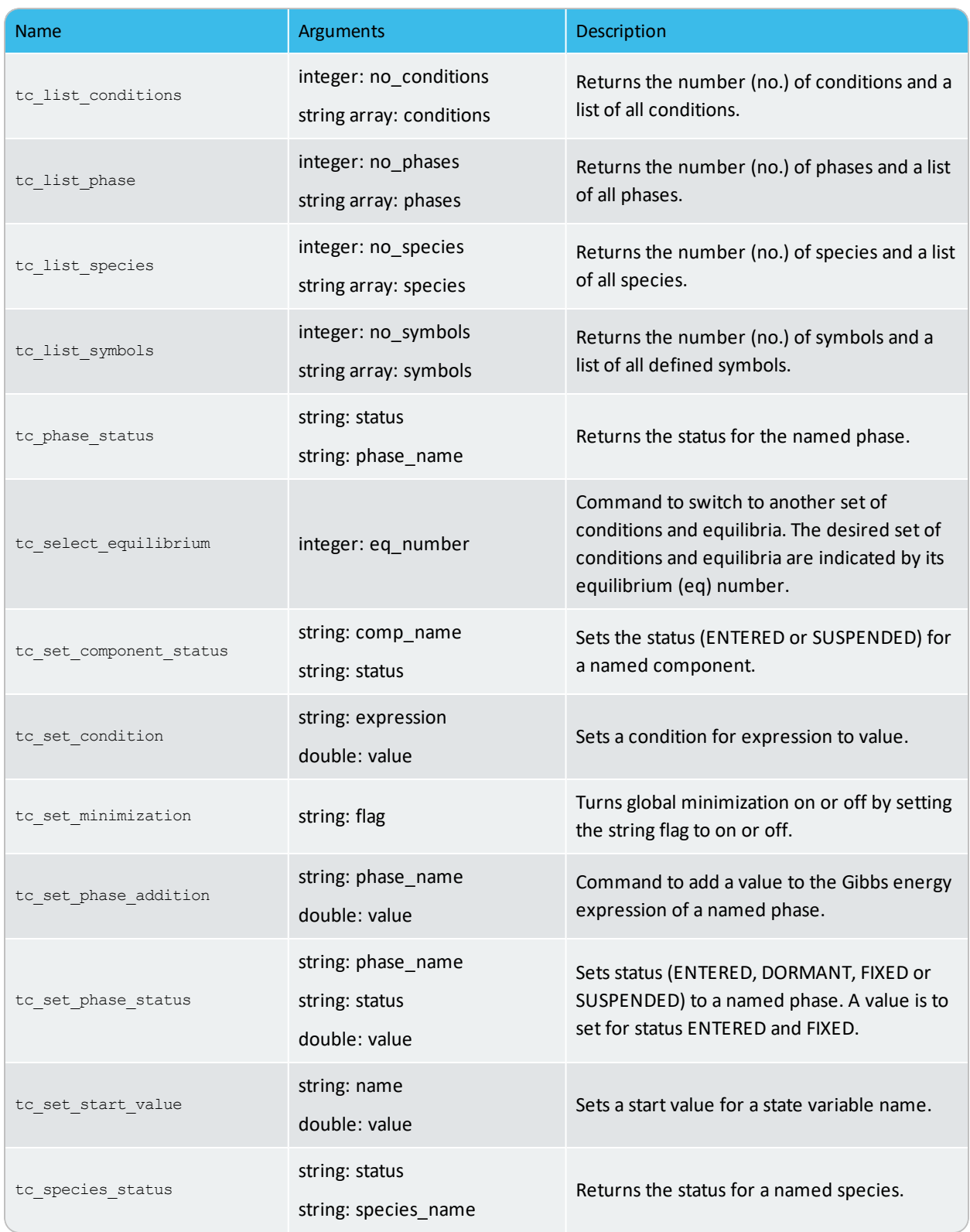

## <span id="page-11-0"></span>**tc\_util**

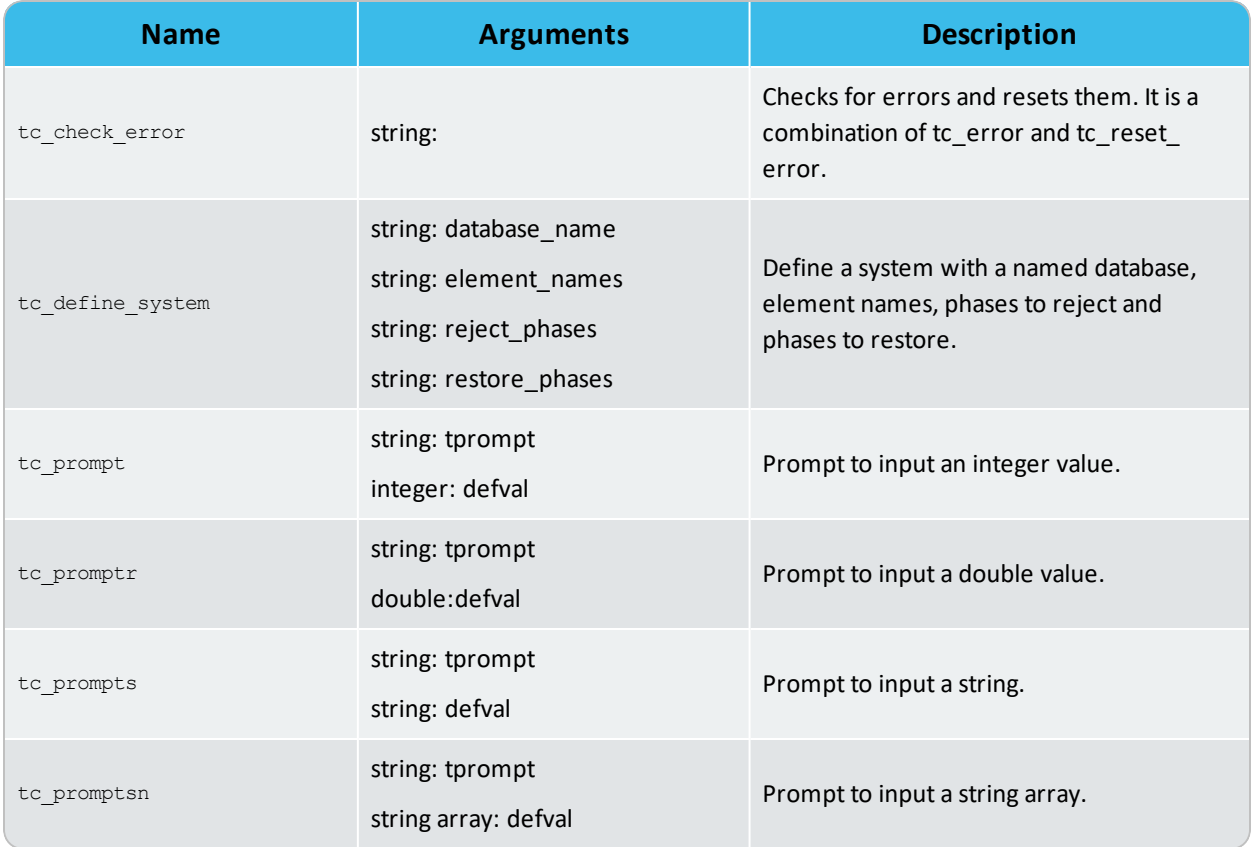

## <span id="page-11-1"></span>**tc\_ges5**

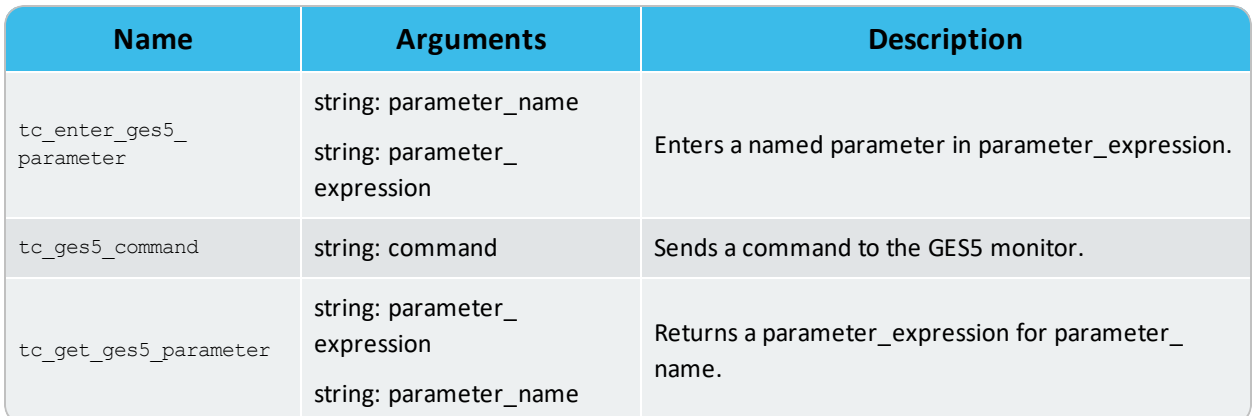

## <span id="page-11-2"></span>**dic\_dictra**

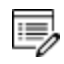

A Diffusion Module (DICTRA) license is required to use these commands.

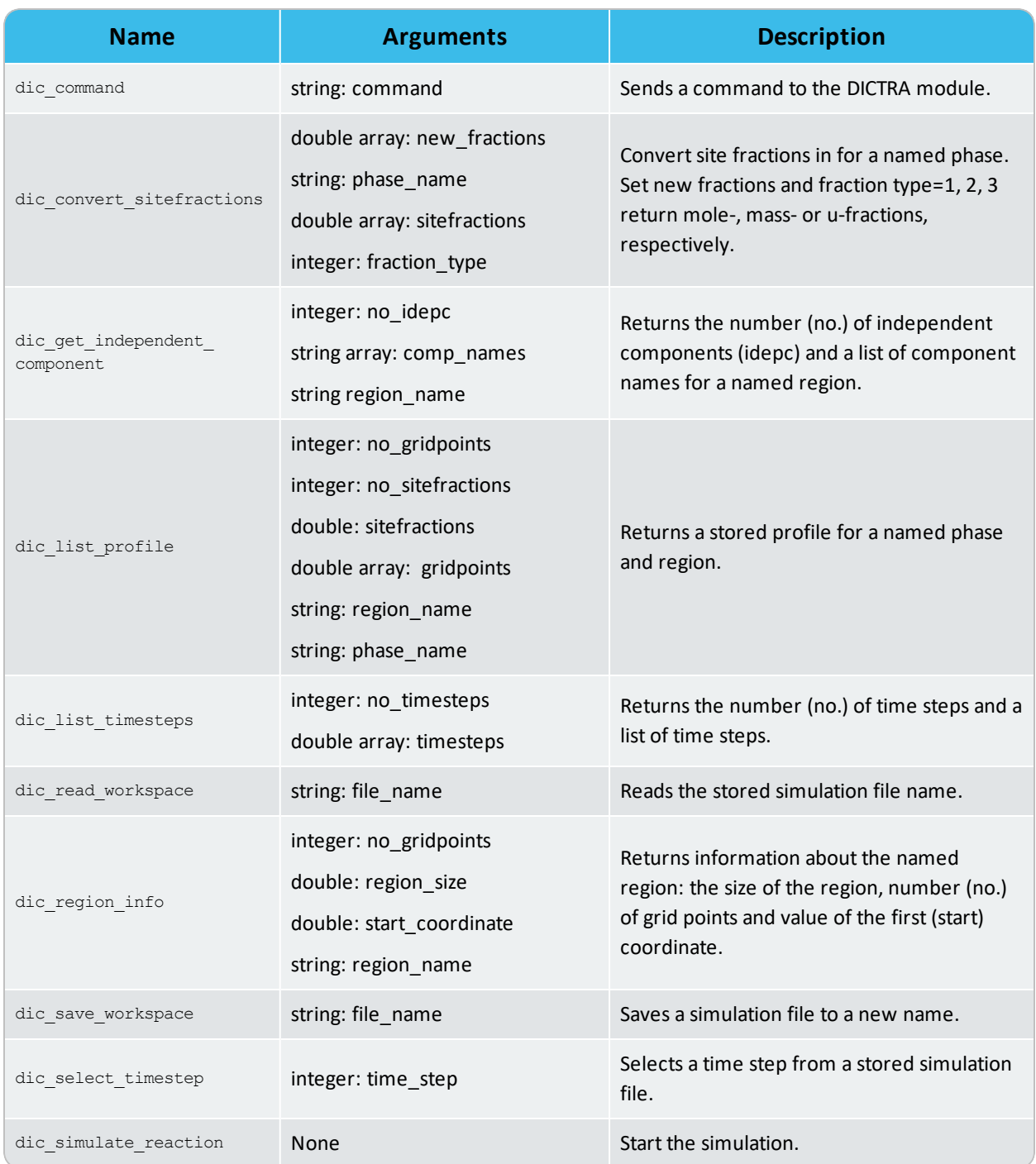